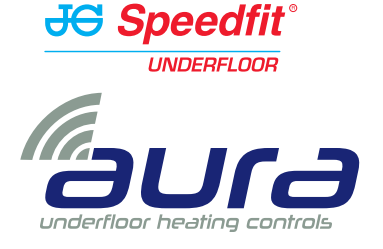

# **Internet Hub Instruction Manual**

For model: **JGHUB2**

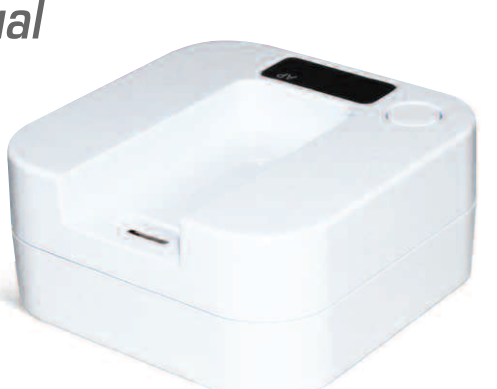

www.speedfitUFH.co.uk

*Connect the Hub to the internet using one of the methods below Download the free App*

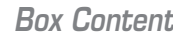

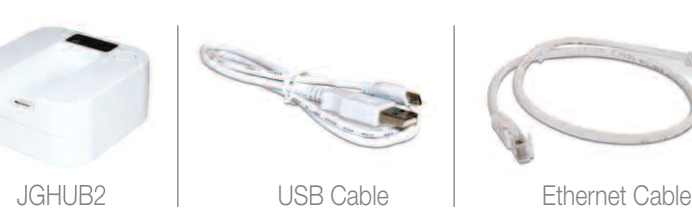

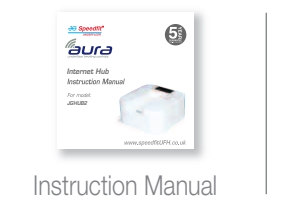

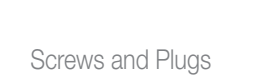

### **Disclaimer**

Customers that choose to operate their heating remotely using JG Aura Range technology via their personal computer, tablet or smart phone device(s) will be entering into a contract with Salus Controls pic ("Salus"), which is a third party supplier of the software. John Guest Ltd and affiliates within the John Guest<br>group of companies from time to time (the "John Guest Group") software or applications provided by Salus. The John Guest Group disclaims liability (excluding liability for death and personal injury resulting from negligence) for any loss or damage caused by the software provided to customers by Salus. Any agreement entered into with Salus is therefore strictly at your own risk.

### **John Guest Speedfit Limited**

Horton Road, West Drayton, Middlesex UB7 8JL, England. Tel: 01895 449233 Fax: 01895 420321 www.speedfitUFH.co.uk Technical Help Desk: 01895 425333

### ,John Guest°and

The above namestyles are all trademarks of John Guest International Limited. © **John Guest International Limited 2014. All rights reserved.** Z2105/419/1114

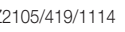

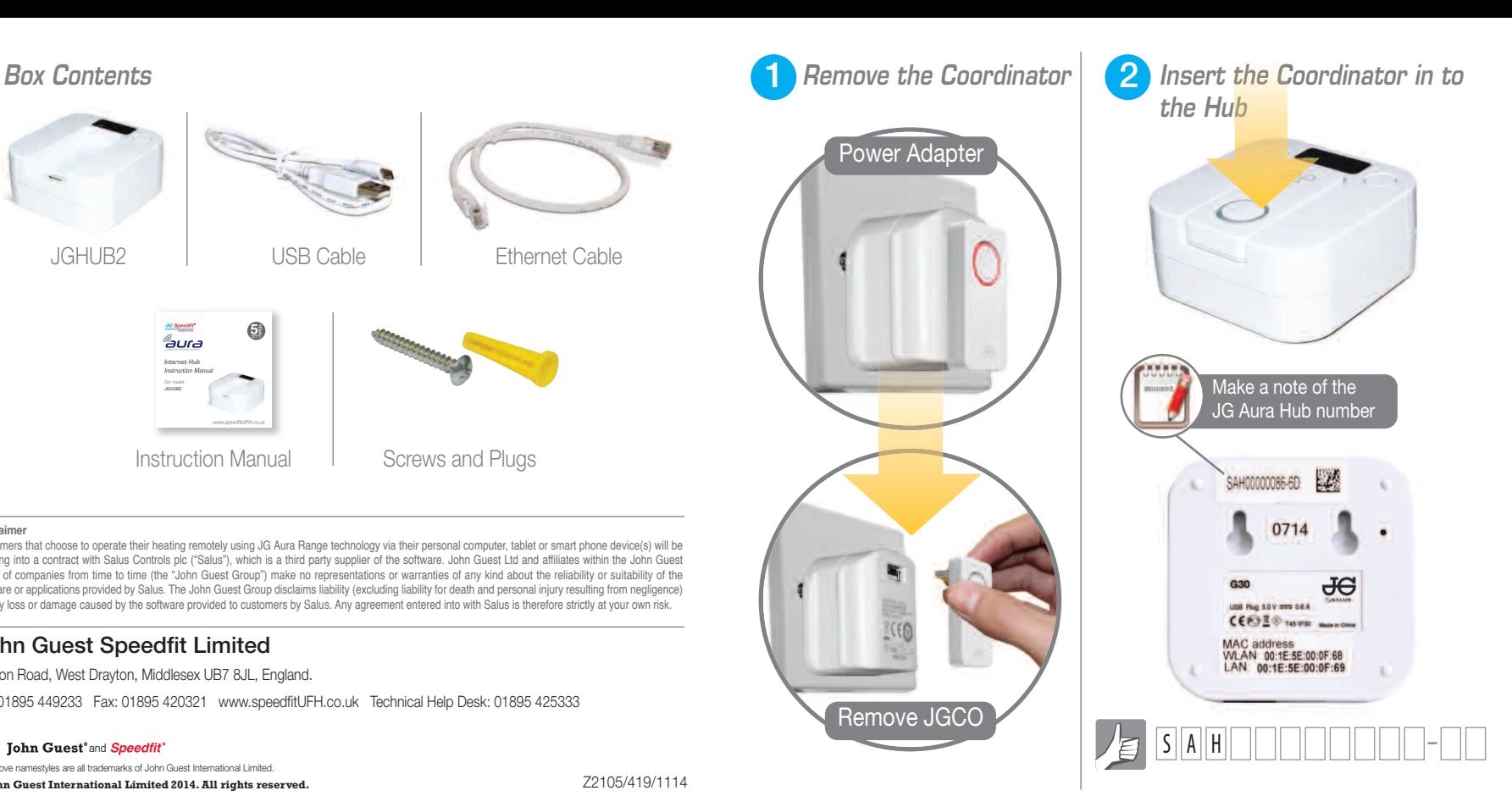

The JG Aura App is compatible with iOS, Android and Windows phones.

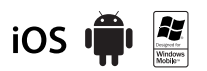

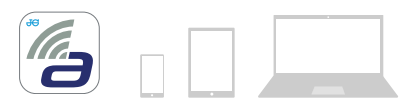

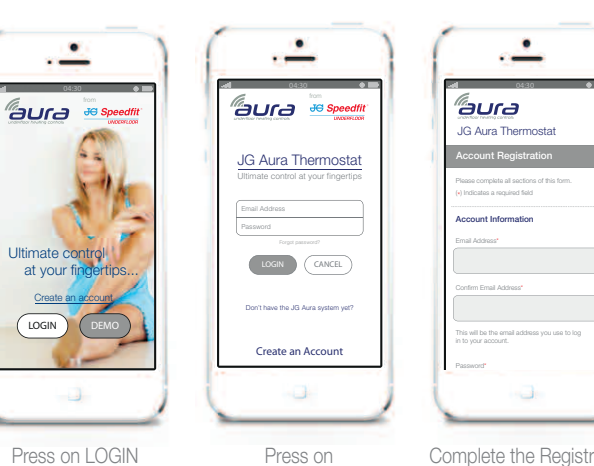

Create an Account

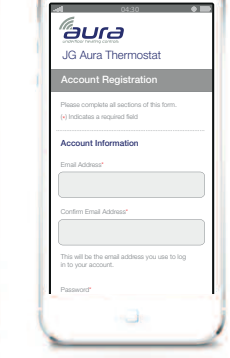

Press on LOGIN

Complete the Registration and press SUBMIT

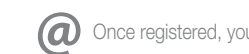

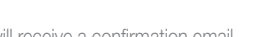

**@** Once registered, you will receive a confirmation email.

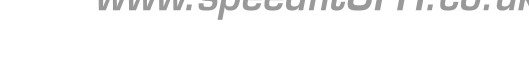

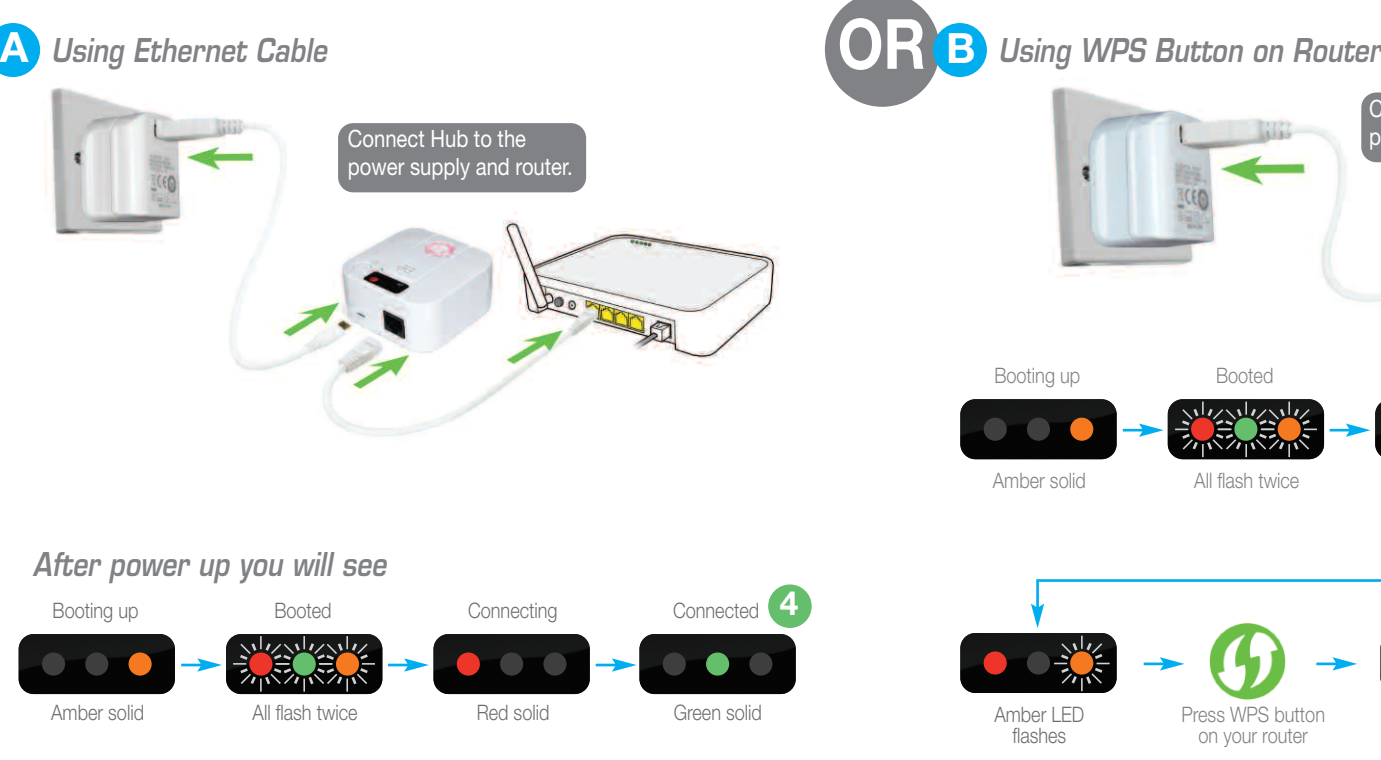

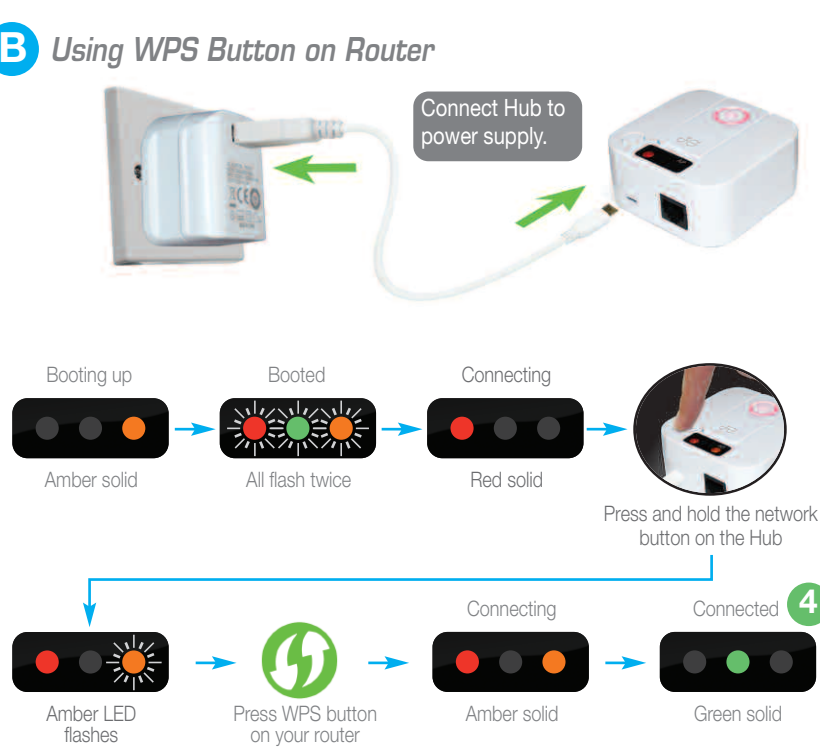

## *Register your first JG Aura Hub*

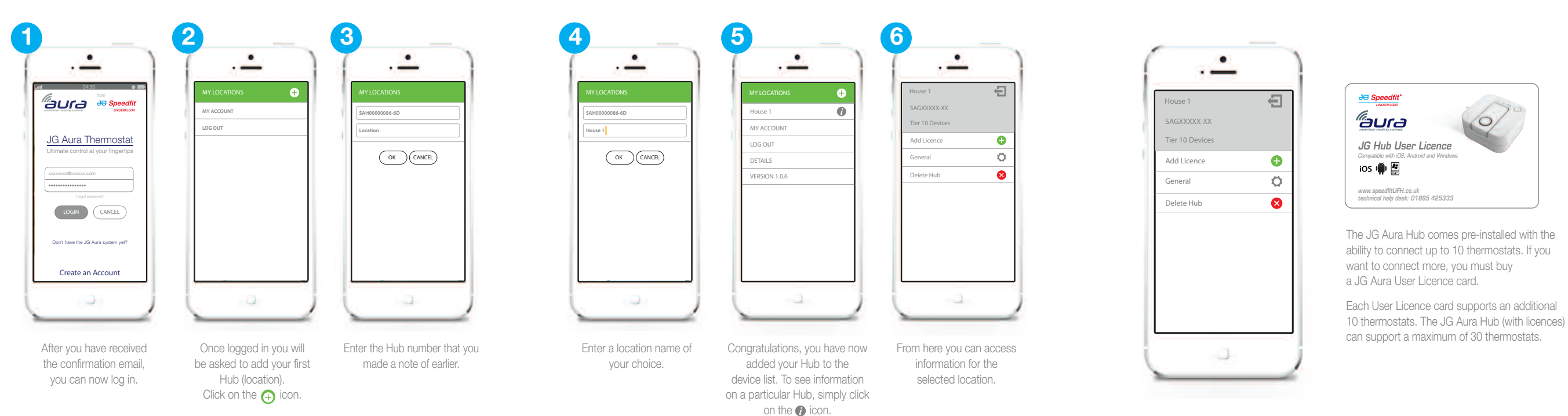

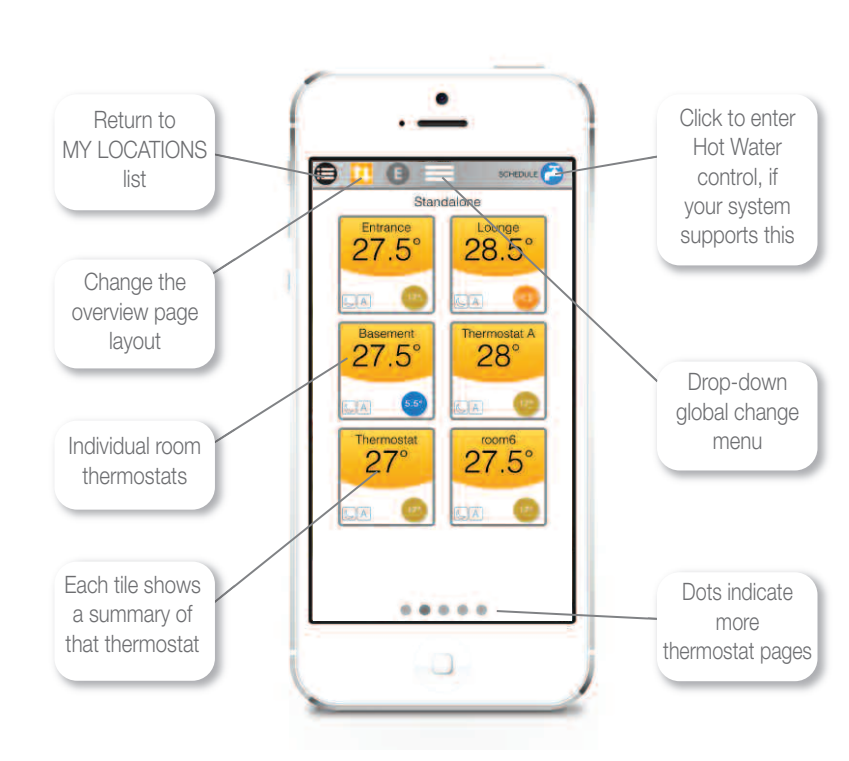

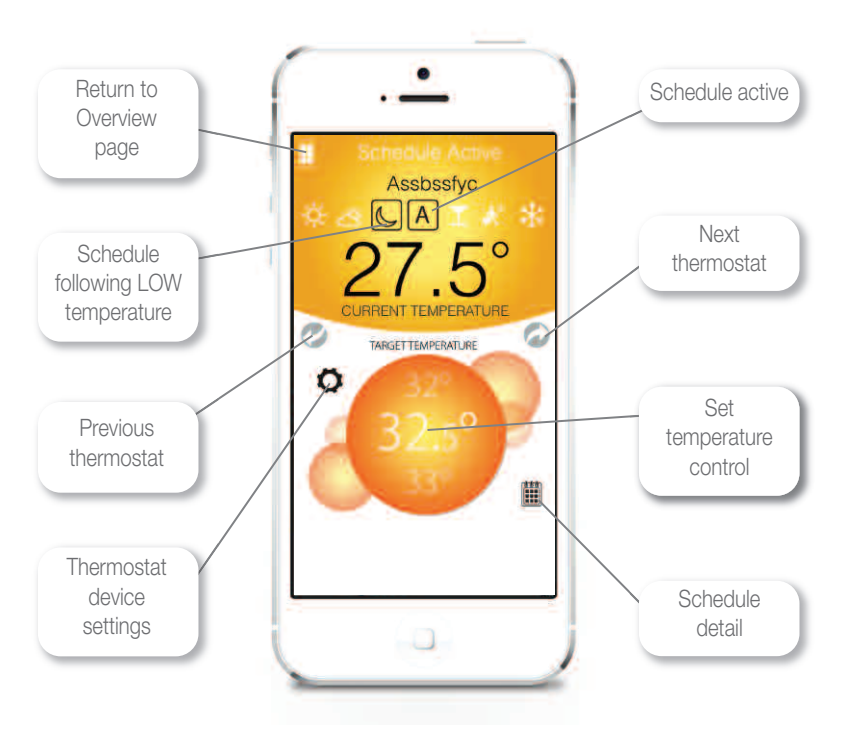

# *Location Overview Page Thermostat Control Page Hot Water Control Page (if applicable)*

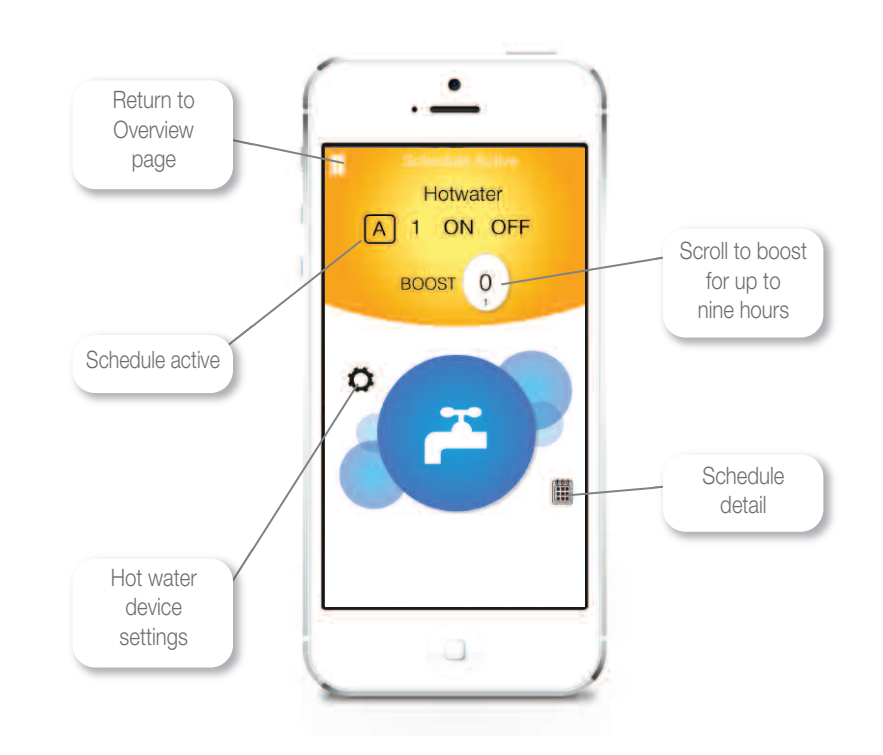

# *Additional User Licence Cards*

 $\sqrt{\circ}$